# VC 475 – Web Design II

## Project 2 – Responsive Informational Website

Due Date: 4/03/19

For this website we are going to learn how to design and code websites responsively. You will be making a responsive informational website. Informational websites are content heavy and deliver information about a business or a specific topic and often contain an information graphic such as bar charts, pie charts, graphics, timelines or meters. Examples of informational websites are news websites, blogs, community forums, travel websites, conference and medical websites.

Along with learning how to code responsively, you will also be learning how to utilize Javascript slideshows that you can easily implement into website as an interactive element. You can also implement drop-downs for this website based off what you learned through your exercise. Your website should contain 6 pages that are all responsive and scalable for different device widths.

#### Responsive Programming

For programming we will be using percentage based widths instead of coding in pixels so that website respond accordingly to fit for smartphones, tablets, phablets, etc. I will be going over best practices when designing for mobile. For websites that mobilized it is important to always think of mobile first design.

#### Designing Responsively

While designing for mobile there are several design ideas to keep in mind. You do not want to make your mobile webpages to be too tall where it becomes cumbersome for the end user to scroll through your content on their smartphone. Make your buttons bigger on mobile, your buttons should be 40px tall so people can easily click them with their fingers. Simplify your navigation for mobile, maybe some pages hide on mobile and people have a link where they can access the full website.

#### Photoshop Roughs

For your mobile site, please design it in Photoshop and build it inside of Dreamweaver at a maximum width of 970px.

#### Mounting Requirement

For final critique please design and print 1 color tabloid in portrait mode  $(11'' \times 17'')$ showing two pages of your website. One must be the first page the user lands on and the other should be a well designed sub page of your choice. When laying out the two web pages on the tabloid paper make sure to put a slight drop shadow or a small 1 pixel border around them so the web page background doesn't get lost on the print.

After printing please spray mount your tabloid onto a 13" x 19" piece of black mat board. In portrait mode. There should be a 1" border around the paper when you mount on the black mat board. Please make sure to use the spray mount booth when spray mounting to ensure there is proper ventilation. These pieces will be used for display purposes in the hallway and will be returned to you at the end of the semester.

#### Project Submission:

Please include the items below on a blank CD labelled with your name, class and project name.

- 20 Thumbnail Sketches scanned in
- 6 Programmed, Responsive Web Pages
- Adobe Photoshop design file in .psd format
- Flowchart
- Site Folder (HTML, CSS, Image folder with Optimized Images)
- Design Brief completed with your research
- Mounted Final Website (see above for details)
- Final PDF showing all of your web pages

# VC 475 – Project 2: Responsive Informational Website

### Student Name: Student Score:

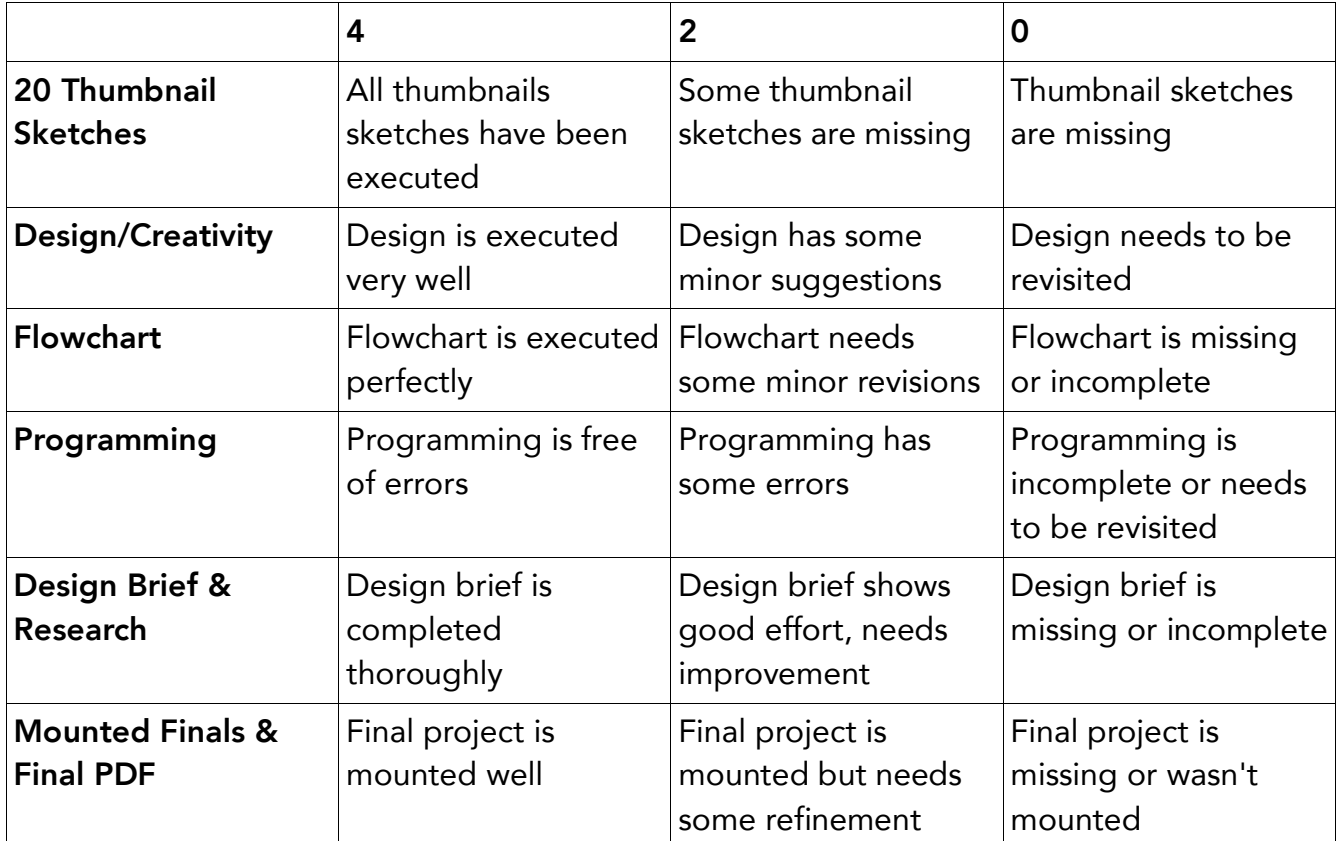

Feedback: